<span id="page-0-3"></span>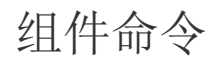

- [1.描述](#page-0-0)
- [2.设置组件属性](#page-0-1) [3.触发组件命令](#page-0-2)
- [4.属性变更时命令](#page-1-0)

<span id="page-0-0"></span>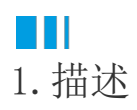

在活字格中,新值了三个与组件相关的命令,帮助您在实际业务场景中应用组件以完成复杂的业务需求。

## <span id="page-0-1"></span>**TII** 2.设置组件属性

在组件中创建了组件属性后,设置组件元素的命令时,可以设置为"设置组件属性"命令。

图1 设置组件属性命令

**COL** 

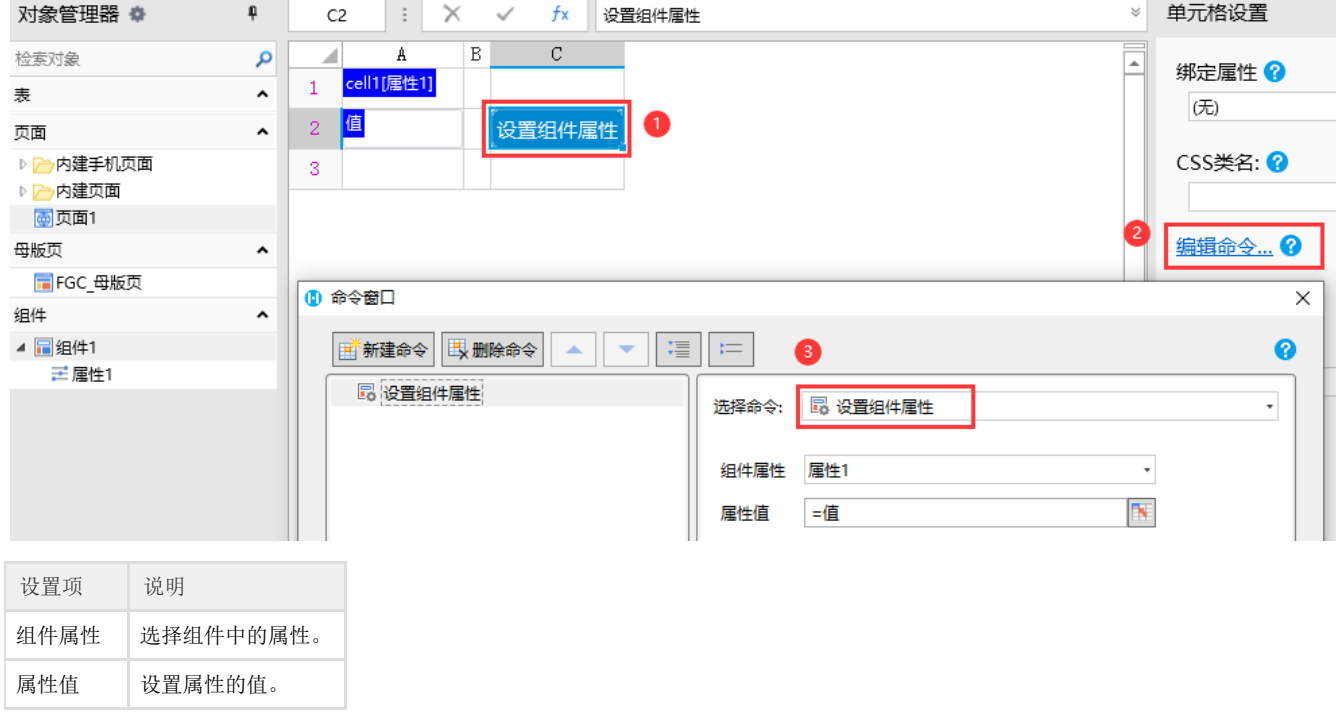

## <span id="page-0-2"></span>**TH** 3.触发组件命令

在组件中创建了组件事件后,设置组件元素的命令时,可以设置为"触发组件命令",命令名称选择创建的组件事件。

图2 触发组件命令

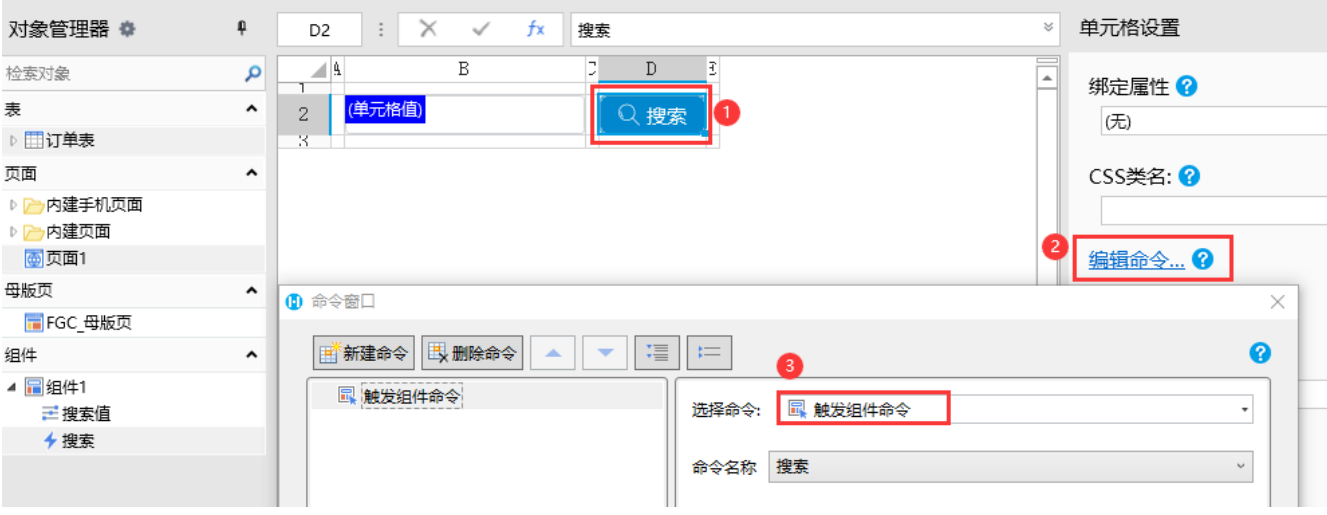

## <span id="page-1-0"></span>Ш 4.属性变更时命令

在组件页面的页面设置中,可以编辑属性变更时命令。

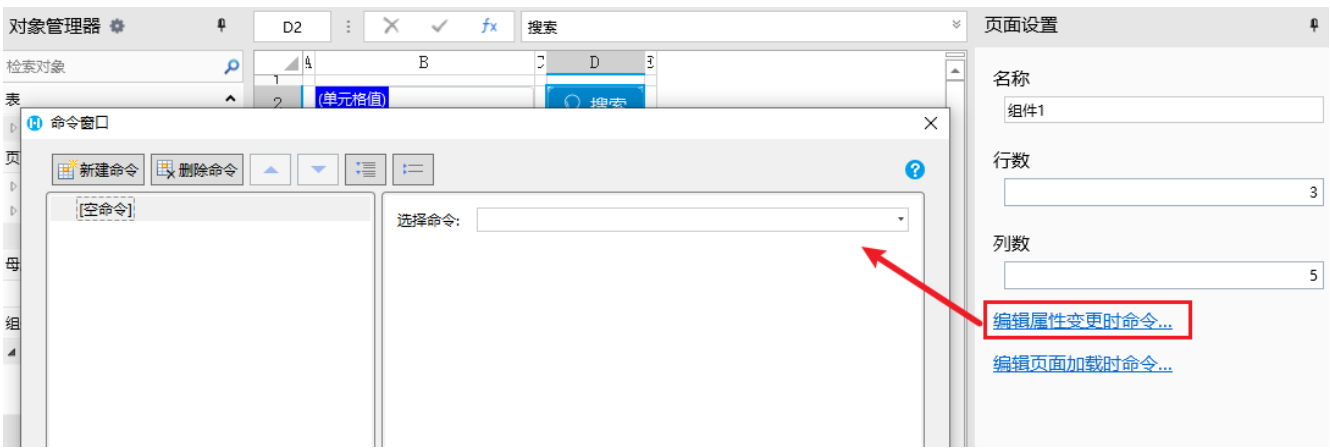

在这个命令中会自动生成三个参数:属性名、原值、新值,您可以在其他命令中使用这三个参数。

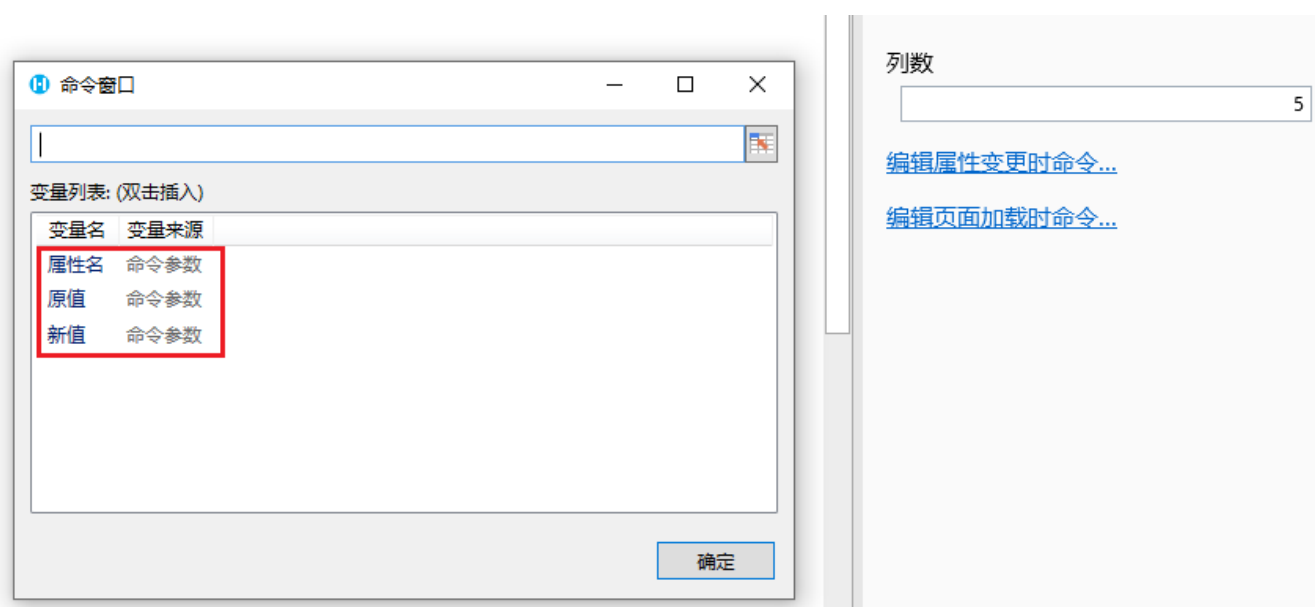

## [回到顶部](#page-0-3)